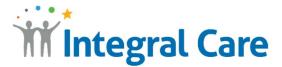

## How to Use Telehealth with a Computer

**Step 1:** Open your Teams appointment <u>invitation email</u>.

Step 2: Select Join Microsoft Teams Meeting.

Step 3: Select Join on the web instead.

**Step 4:** Type your **name**.

**Step 5:** Make sure your <u>camera and microphone are on</u>.

**Step 6:** Select <u>Join Now</u> and wait for your practitioner to join.

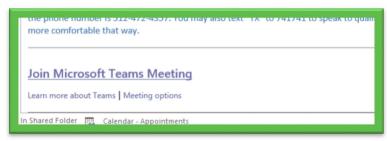

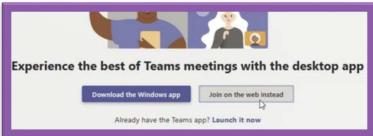

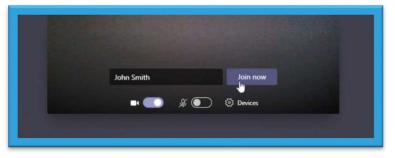

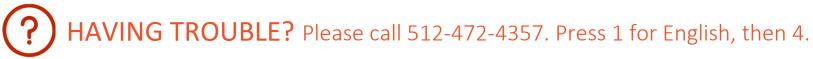